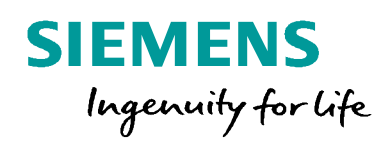

**CARDIOACTICAL** 

# Circuit Breaker Trip & Position Feedback via GOOSE

SIPROTEC

**POTEC!** 

Process bus - Circuit Breaker Trip & Position Feedback via GOOSE

# **SIPROTEC Application**

# Process bus - Circuit Breaker Trip & Position Feedback via GOOSE

APN-049, Edition 1

### Content

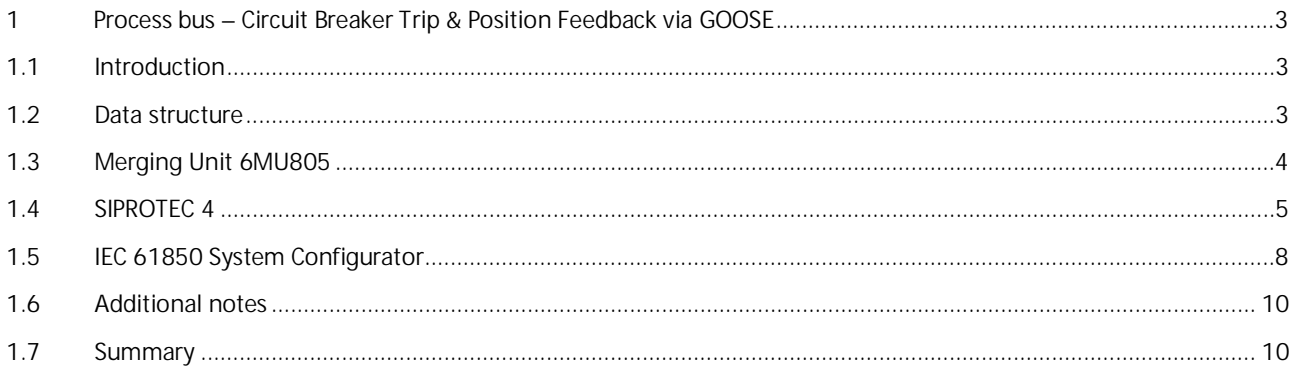

### <span id="page-2-0"></span>**1 Process bus – Circuit Breaker Trip & Position Feedback via GOOSE**

#### <span id="page-2-1"></span>**1.1 Introduction**

With the digitalization of the process bus, where the wiring from the yard to the control room is to be minimized, both binary and analog signals are aimed to be transmitted via optical Ethernet networks.

The signals are collected by an intelligent electronic device installed on the yard which forwards the information to one or more protection relays and bay control units, normally located in the control room. The transmission of the analog information takes place based on the IEC 61850-9-2 Standard while the binary information is exchanged using the IEC 61850-8-1, as extendedly used in the station bus.

Usually for the primary disconnection elements such as circuit breakers, disconnectors and earthing switches have been used a couple of binary inputs for the position information and a couple of binary outputs for the switching commands. These binary inputs and outputs are integrated inside a unique signal of the type DPC (Double point Controllable) which also correlates internally the position of the equipment as a feedback of a previous command.

With the process bus technology the physical inputs and outputs actually used are not in the same device which manages the corresponding data information, but remotely located in one or more devices installed on the yard. In consequence, it is necessary the use of GOOSE messages to exchange the information and CFCs logics to interconnect them.

This application note explains how to deal with this procedure using a merging unit 6MU805 as acquisition device and a SIPROTEC 5 as protection relay.

#### <span id="page-2-2"></span>**1.2 Data structure**

For the monitoring and automation of electrical substations is typical the use of the so called data structures which contain two or more basic data types. Specifically for the management of primary disconnection elements it is common the use of the SDPS structure which allows the processing of double-point indications of signals of the type DPC (Double point Controllable).

Individual Structure Elements of the data structure SDPS are:

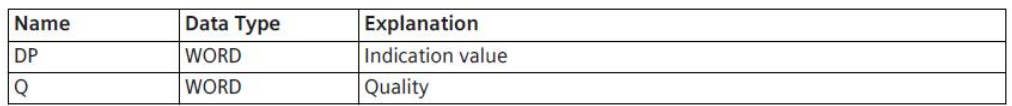

Such a data structure internally correlates several binary inputs and outputs in order to combine command and position information in a unique signal as shown below.

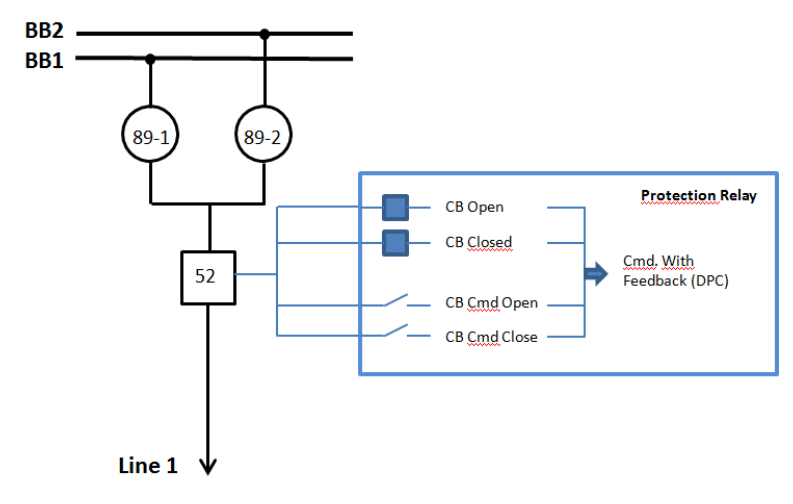

#### Process bus – Circuit Breaker Trip & Position Feedback via GOOSE

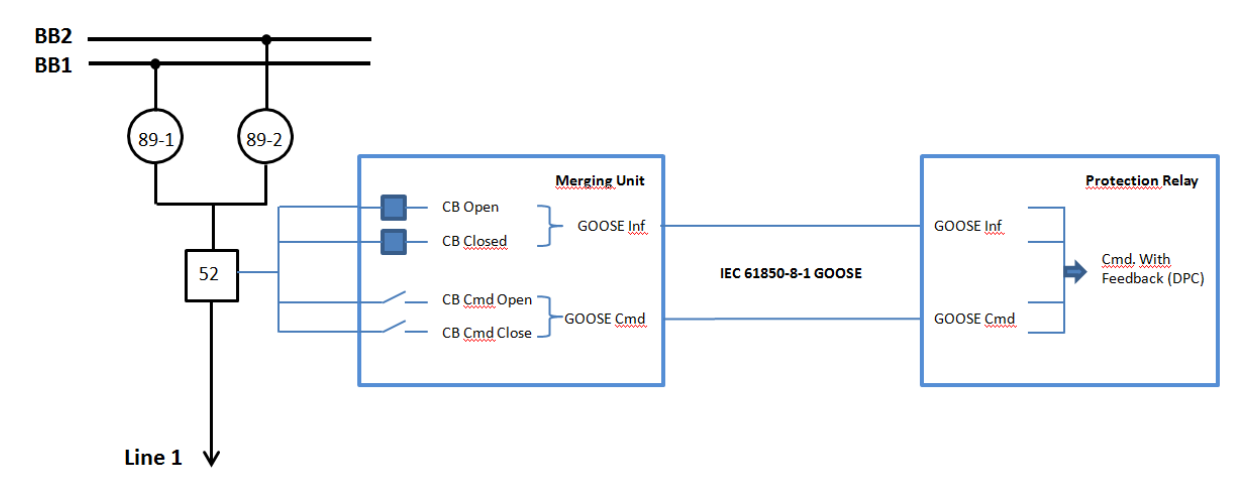

The scheme using the process bus technology therefore looks a bit different:

In a comparable way, the trip signals originated by a protection function are not executed by binary outputs of the protection relay itself, but sent via GOOSE messages to the merging unit, and this unit is the responsible for the actual trip of the circuit breaker.

Thus a proper assignation of signals and exchange of GOOSE messages has to be granted in order to provide a clean and failure-free operation of the system.

In the following chapters it will be shown how to create the corresponding data structure and signals in DIGSI and how to assign the GOOSE messages in the System Configurator for the circuit breaker information. Disconnectors and Earthing Switches are to be handled in a similar way although obviating the trip signals.

#### <span id="page-3-0"></span>**1.3 Merging Unit 6MU805**

When the merging unit is created in DIGSI 4, the software automatically generates a circuit breaker, a disconnector and an earthing switch. If the type of signal corresponds with your use case you can use them in your parameterization. If not, you can delete them and create new signals. For that you need the Masking I/O (Configuration Matrix) editor.

Simply, in the group **Control Device right** click and select "Insert Information". For the Circuit breaker for example, select *Control with Feedback / Double Control (DF) 1 Trip 1 Close / Double Point 0 0 not valid (CF\_D2),* or the type you want to use in your application. After that you shall assign the corresponding inputs and outputs and select as source of the command and destination of the feedback the System Interface (S). The object Properties Window will be displayed and you should edit the IEC information:

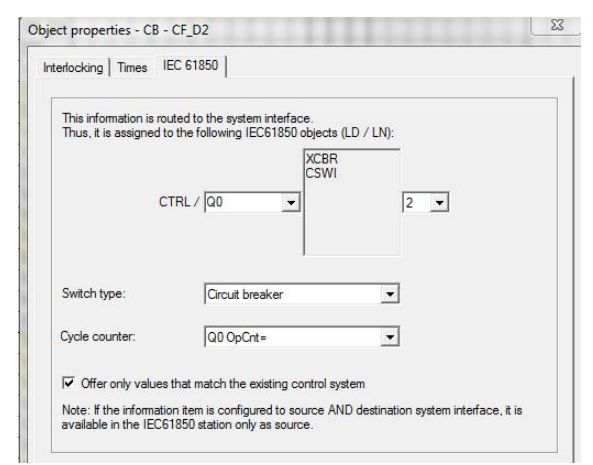

For the trip you need to create an External *Single Point ON/OFF (ExSP),* assign a binary output as destination and the System Interface (S) as Source.

#### Process bus – Circuit Breaker Trip & Position Feedback via GOOSE

In case you have one pole operation, you will need to create three additional *ExSP* for the trip of each pole and three additional SP Signals for the corresponding positions. Once again, assign for trips the corresponding binary output as destination and the System Interface (S) as Source. And for the position the binary input as source and the System Interface (S) as destination.

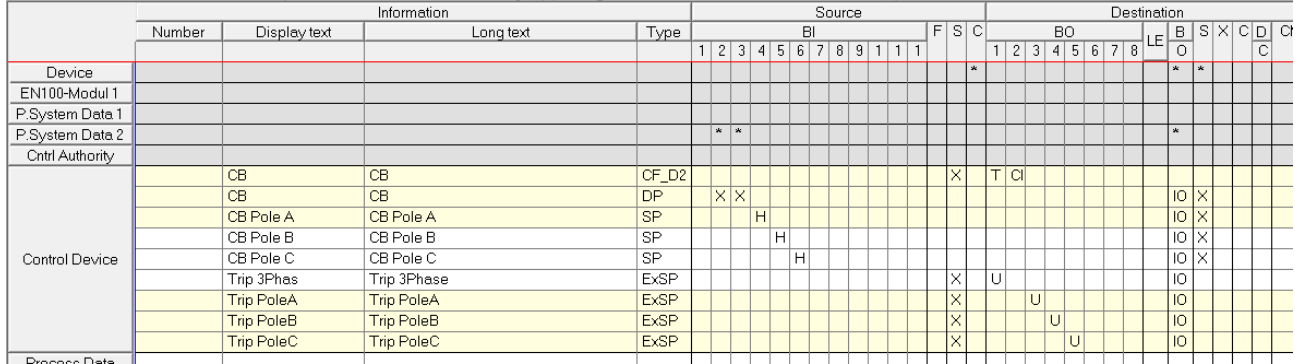

Now you can save and close the offline configuration and go to DIGSI Manager, and update the changes in the IEC 61850 Station.

#### <span id="page-4-0"></span>**1.4 SIPROTEC 4**

In DIGSI 5 you will need to generate some signals and CFC Charts. In the example it will be used the "late binding" option for GOOSE Signals, available from the DIGSI 5 and DDDs version V7.50.

Trips and commands will be sent to the Merging unit via GOOSE while the positions will be published by the Merging Unit and subscribed by the SIPROTEC 5 device.

#### **1.4.1 Information Routing Matrix**

Under the Circuit Breaker Function Group, create a User Defined Function Block by dragging it from the global library. Rename it to "MU Exchange", for instance. Inside this group, you need now to generate a DPS signal for the double point signal of the circuit breaker position and three SPS signals for the positions of pole A, B and C.

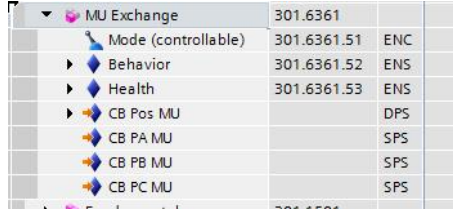

Those signals are meant to receive the information acquired by the binary inputs of the merging unit (CB, CB Pole A, CB Pole B and CB Pole C in the DIGSI 4 Configuration Matrix).

For additional Circuit breakers you can easily copy and paste the MU Exchange Function Block.

#### **1.4.2 Charts**

With the help of a function chart you can prepare the way to receive the information coming from the merging unit via GOOSE messages and connect it to the internal default signals used by the FG Circuit Breaker.

Process bus – Circuit Breaker Trip & Position Feedback via GOOSE

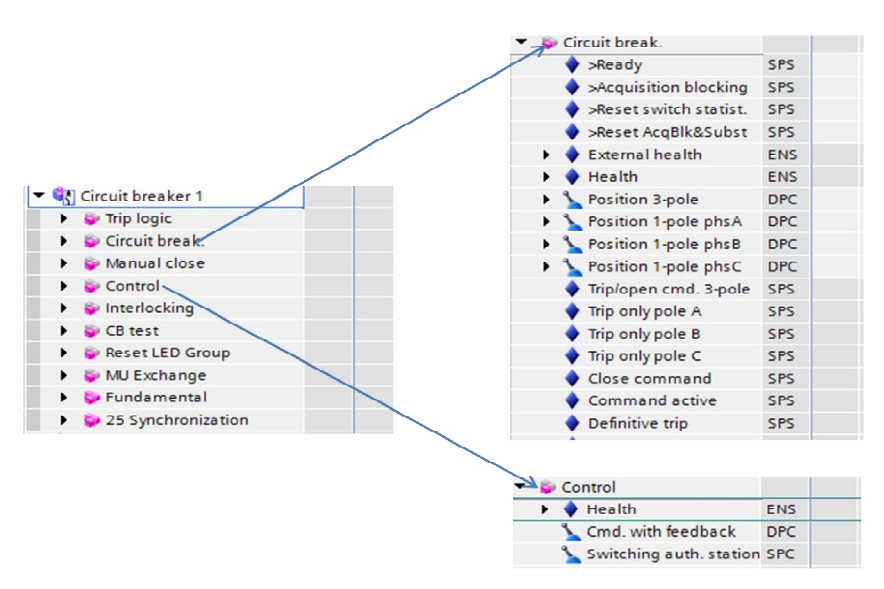

In the Function Group Circuit Breaker the position of the circuit breaker as well as the position of each pole is handled as DPC signal. On the other *side* those signals are commonly wired as DP in the case of the circuit breaker position (using two binary inputs) and as SP in the case of the poles positions (one binary input each).

In order to properly correlate the information you need to build a CFC logic as shown below:

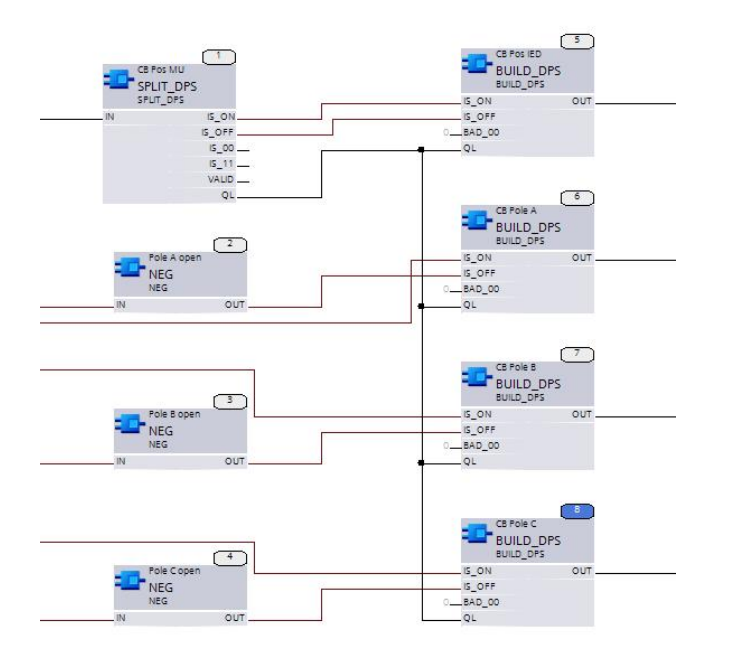

Here you have two options:

- 1. You copy and paste the blocks and reassign the Inputs and Outputs for every Circuit Breaker in every devic
- 2. You create right away a subchart and save the logic as a block under the global library. The second one will reduce the engineering effort; therefore it would be the best option and as such described below.
- On an empty CFC right-click and select "*Insert new subchart*"

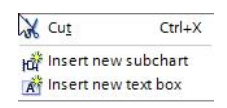

Process bus – Circuit Breaker Trip & Position Feedback via GOOSE

- Add the needed blocks and realize the interconnections
- Open the Interface editor on the top of the CFC and create the required inputs and outputs

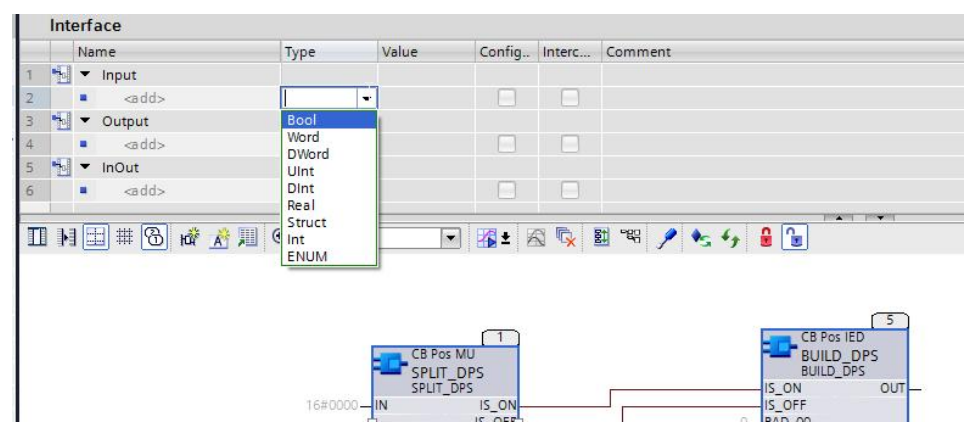

After that, assign the inputs and outputs of the blocks to the corresponding inputs and outputs in the interface editor

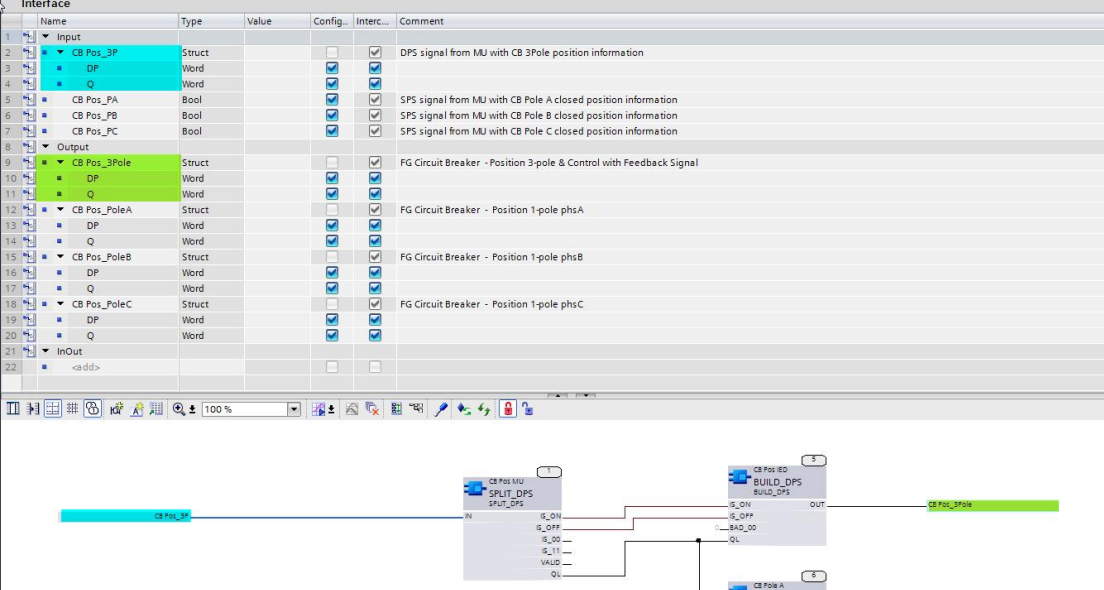

- Compile the CFC to verify that neither errors nor warnings are present
- To save the subchart open the *Libraries* Catalog (on the right side of the screen and under Global Libraries create a

Φř new global library by clicking on the following button - Give it a name and drag the subchart to the Master copies

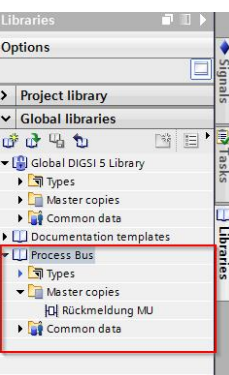

#### Process bus – Circuit Breaker Trip & Position Feedback via GOOSE

Now you can use the subchart by dragging it and dropping it in an open CFC Chart, and assigning the signals to the corresponding inputs and outputs.

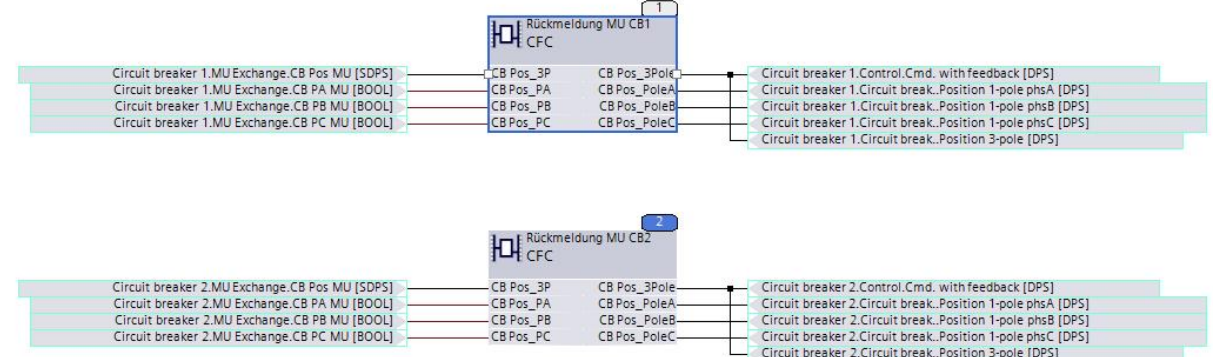

- To ensure the execution of the subchart, both subchart and new CFC Chart must use the same task

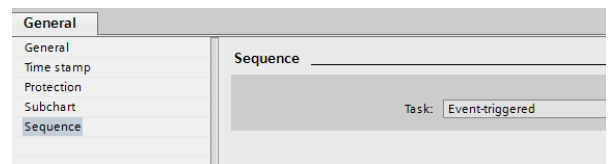

#### <span id="page-7-0"></span>**1.5 IEC 61850 System Configurator**

In a Process Bus project both IEC 61850 Stations in DIGSI 4 and DIGSI 5 have to be connected to the same \*.scd file.

The IEC 61850 System Configurator can be run by:

- directly from the programs menu in Windows
- double-clicking on the IEC61850 station in DIGSI 4
- While exporting changes of the IEC 61850 Station in DIGSI 5

For the scope of the present application note we'll only consider the GOOSE Editor.

- Create a new GOOSE Application and drag from the source catalog the signals you want to publish from the Merging Unit
- From the destination catalog drag the signals to be subscribed in the SIPROTEC 5 relay and drop in on the corresponding source signal

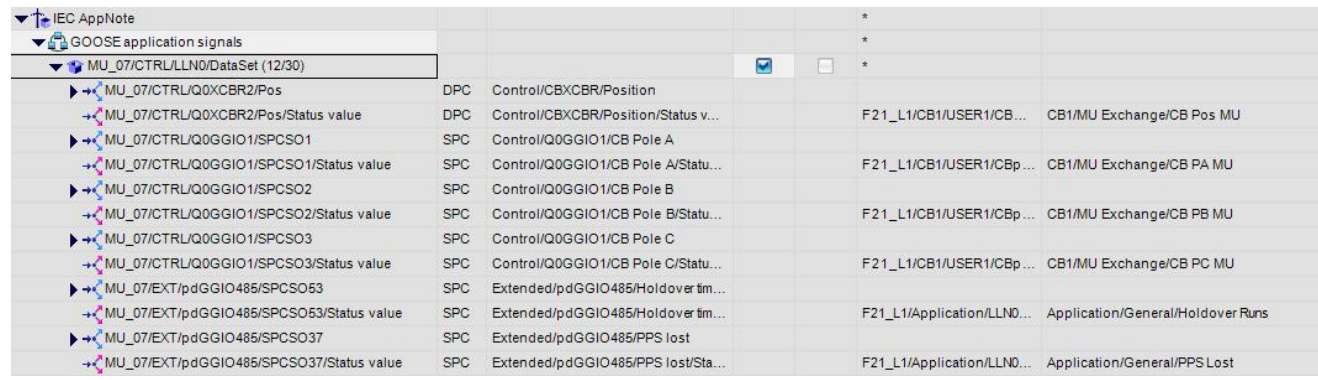

- Create a new GOOSE Application and drag from the source catalog the trips you want to publish from the protection device; normally the Op (operate signal) contained in the PTRC1 logical node. If your operation should be per pole,

#### Process bus – Circuit Breaker Trip & Position Feedback via GOOSE

click on the parameter FC/DA Mapping under properties on the right side of the screen and select additional to the general trip, the phases A, B and C.

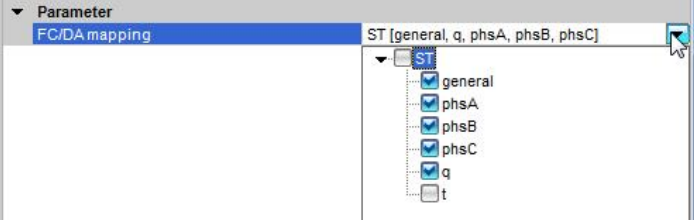

- Now you can assign the corresponding ExSPs signals created in the merging unit. It will look as shown below:

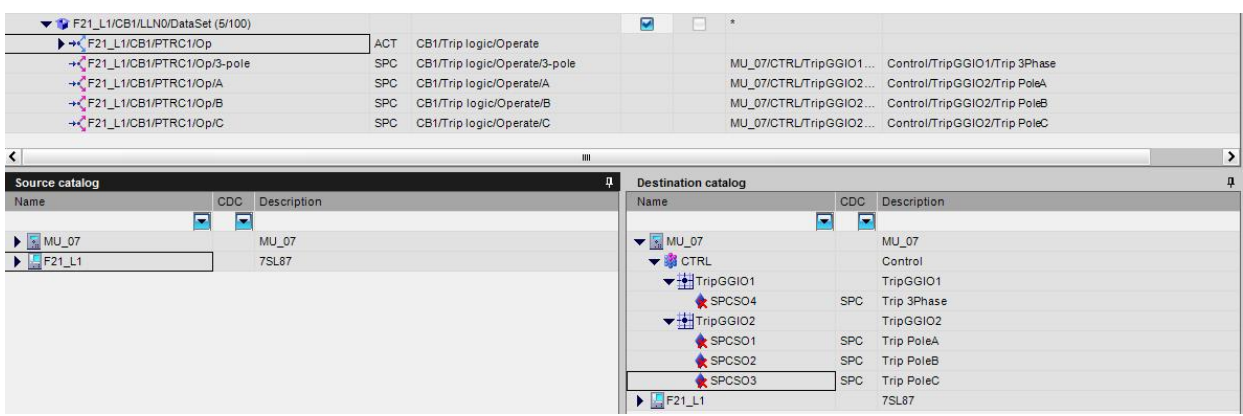

The links will be shown below the set of available FC/DA Mapping but the assignment per pole will be still clear

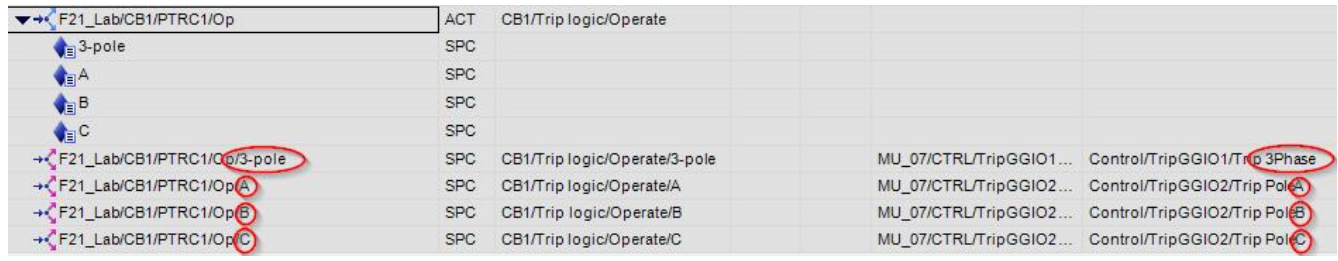

- Save the \*.scd station and import changes in both DIGSI 4 and DIGSI 5. Save and download changes into the corresponding devices.

#### Process bus – Circuit Breaker Trip & Position Feedback via GOOSE

#### <span id="page-9-0"></span>**1.6 Additional notes**

Depending on the architecture defined for a specific process bus project, it is also possible to realize the supervision and control of the primary devices by an additional unit, normally called DMU - Digital Merging Unit.

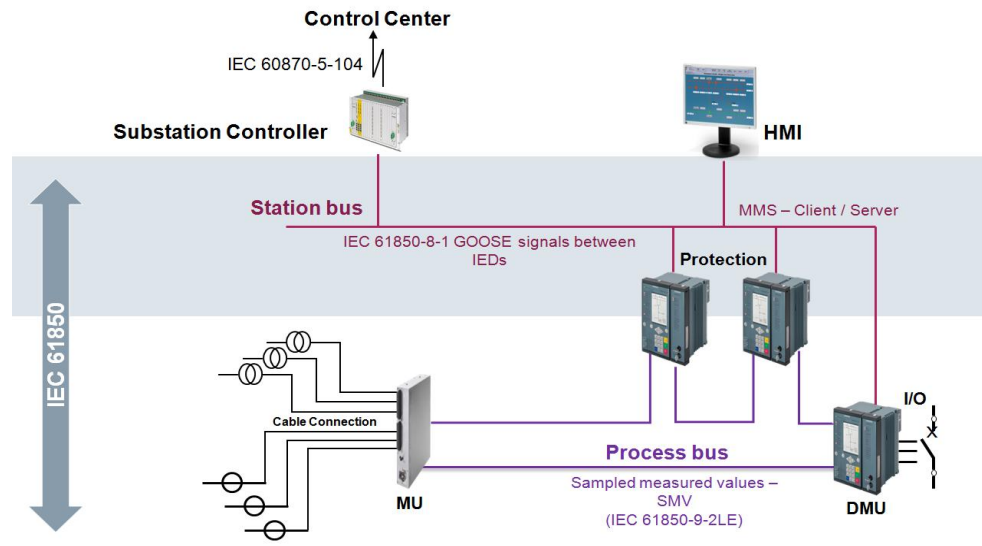

In this case, the exchange of information will be similar to the description in this document but using two different SIPROTEC 5 devices.

#### <span id="page-9-1"></span>**1.7 Summary**

A digital substation can take advantage of the complete information exchange scope of the IEC 61850 standard. MMS, GOOSE and SV transmission can be properly combined in order to optimize the data flow in the station and process buses achieving also the main goal of minimizing the use of hardwiring.

Published by Siemens AG 2018 Energy Management Division Digital Grid Automation Products Humboldtstr. 59 90459 Nuremberg, Germany

[www.siemens.com/siprotec](http://www.siemens.com/siprotec)

For more information, please contact our Customer Support Center.

Tel.: +49 180 524 70 00 Fax: +49 180 524 24 71 (Charges depending on provider)

Email: [support.energy@siemens.com](mailto:support.energy@siemens.com)

© 2016 Siemens. Subject to changes and errors. The information given in this document only contains general descriptions and/or performance features which may not always specifically reflect those described, or which may undergo modification in the course of further development of the products. The requested performance features are binding only when they are expressly agreed upon in the concluded contract.

For all products using security features of OpenSSL, the following shall apply:

This product includes software developed by the OpenSSL Project for use in the OpenSSL Toolkit.

(http://www.openssl.org/ ) This product includes cryptographic software written by Eric Young (eay@cryptsoft.com ) This product includes software written by Tim Hudson

([tjh@cryptsoft.com\)](mailto:tjh@cryptsoft.com)

This product includes software developed by Bodo Moeller.